# **¡Bienvenidos al nuevo año escolar!**

**Las Escuelas Públicas de Arlington están utilizando ParentSquare para comunicarse con las familias**

### **¿Cuál es la diferencia entre ParentVUE y ParentSquare?**

INUEVO!

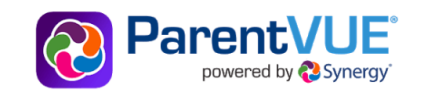

Use ParentVUE para acceder al registro académico de sus estudiantes:

- Actualice la información de la familia y los contactos de emergencia a través del "Paquete de regreso a clases (electrónico)"
- Vea las paradas de autobús
- Reporte y vea las ausencias
- Vea los horarios de clase y las calificaciones

**11 ParentSquare** 

#### Utilice ParentSquare para comunicarse:

- Reciba mensajes de APS (anuncios, alerta, etc.) en su idioma por correo electrónico, texto y aplicación móvil
- Envíe y reciba textos de los maestros con traducción automática
- Reciba notificaciones de asistencia y firme permisos
- · Establezca preferencias para reducir la frecuencia de comunicación

# **Paso 1: Actualice ParentVUE**

Al comienzo de cada año escolar, las familias deben completar el **Paquete de Regreso a Clases.**

Complete el paquete a través de ParentVUE en [vue.apsva.us](https://www.apsva.us/registration/online-back-to-school-packet/) **o** escaneando uno de estos códigos.

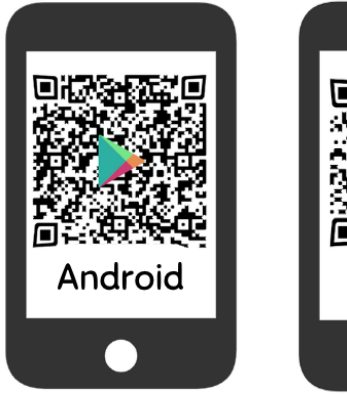

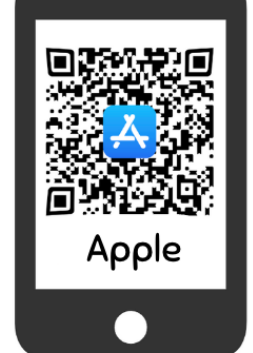

#### **Mientras completa el paquete, tendrá que revisar políticas importantes y dar autorización o optar por no participar en las siguientes:**

- $\bigcap$  Actualizar información de emergencia
- $\bigcirc$  Revisar y aceptar las políticas del Manual de APS
- Directorio de estudiantes
- Participación de los medios de comunicación
- $\bigcap$  Directorio del PTA

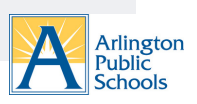

## **Paso 2: Active ParentSquare**

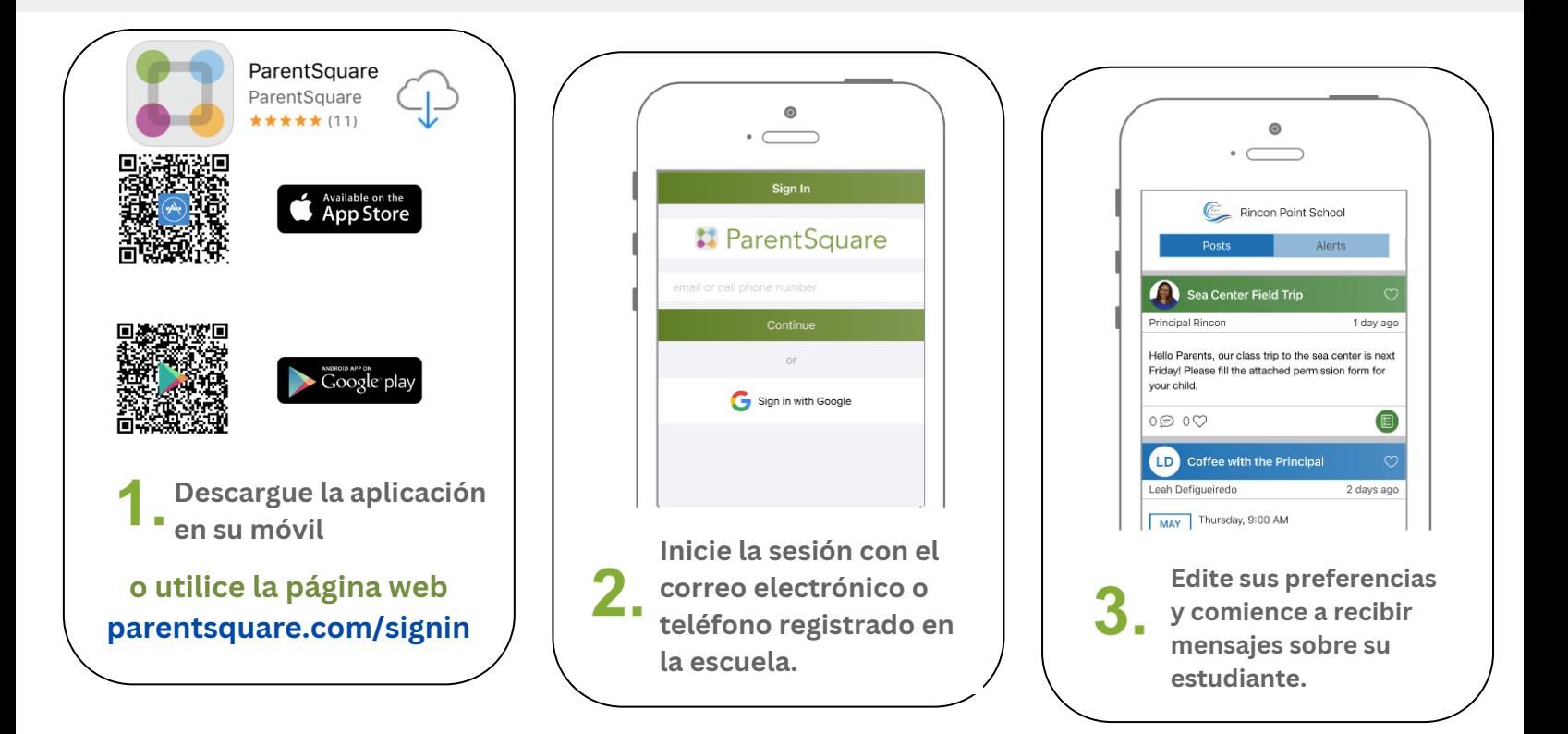

### **Paso 3: ¿Necesita ayuda?**

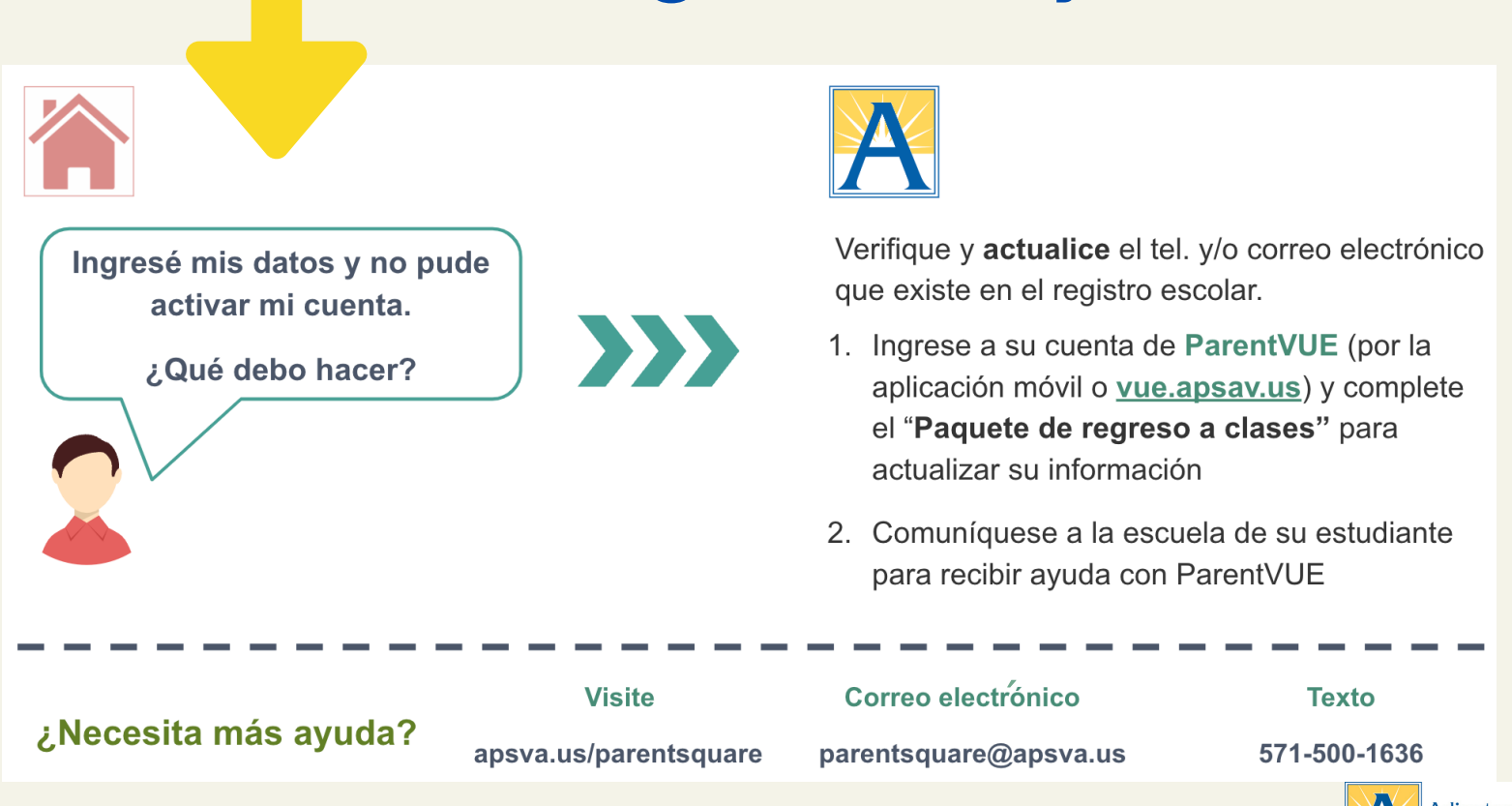

![](_page_1_Picture_4.jpeg)